## DCS DIGITAL COMBAT SIMULATOR

# UHAH HUEY

## QUICKSTART **MANUAL**

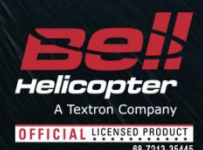

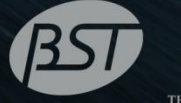

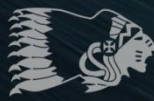

**TION** 

**Eagle Dynamics** 

## **Предупреждение об опасности для здоровья**

*Пожалуйста, прочитайте перед тем, как Вы приступите к данной компьютерной игре или разрешите в нее играть Вашим детям.*

С очень небольшим числом людей может случиться потеря сознания или инсульт во время просмотра определенных визуальных изображений, включая вспышки света или яркие изображения, которые могут появляться во время компьютерной игры. Такое может случиться во время игры даже с людьми, никогда ранее не переносивших инсульты, не страдающих эпилепсией, либо приступами эпилепсии, вызванных повышенной светочувствительностью.

Такие приступы могут иметь различные симптомы, в том числе дурнота, головокружение, потеря пространственной ориентации, нечеткость зрения, подергивание глаз или головы, кратковременное отключение или потеря сознания.

**Сразу же прекратите играть и проконсультируйтесь с врачом, если у Вас или Ваших детей появились любые из перечисленных выше симптомов.**

Риск возникновения приступов можно снизить, если соблюдать следующие меры предосторожности ( а также следовать общим рекомендациям по охране здоровья во время игры в компьютерные игры):

#### DCS: UH-1H Huey **INSTALLATION AND LAUNCH**

- Не играйте, если чувствуете сонливость или усталость.
- Играйте в комнате с хорошим освещением.
- Отдыхайте как минимум 10 минут в час, когда играете в компьютерные игры.

## **ИНСТАЛЛЯЦИЯ И ПУСК**

Поместите файл Setup.exe и все файлы с расширением .bin в одну папку и двойным щелчком по файлу Setup.exe запустите инсталляцию. Далее следуйте инструкциям, появляющимся на экране.

*Внимание: Для установки игры Вы должны иметь администраторские права в операционной системе Windows.* 

#### Запуск DCS: Вертолет UH-1H Huey

После инсталляции на рабочем столе появятся два значка: DCS World и DCS World Multiplayer.

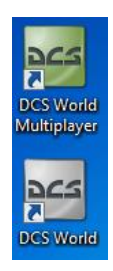

DCS World это компьютерная среда моделирования, в которой функционирует авиасимулятор вертолета UH-1H Huey. Когда Вы запускаете DCS World, Вы затем запускаете DCS: UH-1H Huey.

Значок DCS World запускает игру для одного игрока, а значок DCS World Multiplayer – режим многопользовательской сетевой игры.

В качестве неотъемлемой части DCS World, авиасимулятор самолета Су-25Т включен в игру бесплатно.

Нажав на значок DCS World на Вашем рабочем столе, откроется страница его основного меню. Из основного меню можно почитать новости DCS, поменять обои на рабочем столе, выбрав либо значок вертолета UH-1H Huey, либо самолета Су-25Т внизу страницы, или можно выбрать любую из опций вдоль правой части страницы. Чтобы немедленно приступить к игре, можно выбрать Мгновенное действие и поиграть в любую из миссий, перечисленных во вкладке UH-1H Huey.

#### DCS: UH-1H Huey **INSTALLATION AND LAUNCH**

#### Проблемы

Если возникает проблема, особенно с управляющими клавишами, то следует сделать резервную копию, а затем удалить Вашу папку *Saved Games\User Name\DCS\Config*, которая создается DCS на логическом диске Вашей операционной системы при первом запуске. Перезапустите игру, и эта папка будет автоматически восстановлена с настройками по умолчанию, включая все профили входящих данных.

Если проблема не исчезла, обратитесь за помощью к нашим сетевым форумам технической поддержки <http://forums.eagle.ru/forumdisplay.php?f=251>

#### Руководство к игре

Дополнительная документация к авиасимулятору вертолета UH-1H, включая полное руководство по летной эксплуатации и справочник по командам с клавиатуры, находится в папке *\Mods\aircrafts\UH-1H\Doc* директории инсталляции игры.

#### Полезные ссылки

#### **DCS Homepage:**

<http://www.digitalcombatsimulator.com/>

#### **DCS: UH-1H forum:**

<http://forums.eagle.ru/forumdisplay.php?f=251>

**DCS Wiki:**

[http://en.wiki.eagle.ru/wiki/Main\\_Page](http://en.wiki.eagle.ru/wiki/Main_Page)

## **АКТИВАЦИЯ И ДЕАКТИВАЦИЯ**

С помощью номера активации (на задней стороне Краткого руководства пользователя или выданного интернет-магазином) Вам потребуется активировать приобретенную Вами игру перед ее запуском. Во время процесса активации, система защиты от копирования создаст профиль Вашего компьютера (оборудования) и каждый раз при запуске игры будет сравнивать его с профилем настоящей системы. Если на Вашем компьютере будут какие-либо существенные изменения (замена компонентов или операционной системы), Вам, возможно, придется заново активировать купленную версию игры.

На каждую лицензионную копию (диск) дается 10 интернет-активаций и 10 деактиваций. Это значит, что вы можете активировать вашу игру 10 раз. Количество инсталляций неограничено!

Также данная игра предусматривает возможность автоматических активаций, позволяющих делать новую активацию раз в 31 день. Это гарантия того, что даже если однажды фирма Eagle Dynamics закроется, Вы все равно сможете продолжать играть в эту игру. Эта функция включается, когда 10 стандартных активаций уже использованы.

Если система защиты от копирования обнаружит существенные изменения в Вашем компьютере, указанные ниже, то потребуется новая активация игры. Обратите внимание, что деактивация используется для сохранения Ваших активаций при изменении оборудования и программного обеспечения Вашего компьютера. Перед апгрейдом Вашего компьютера или переустановкой его операционной системы можно деактивировать игру, а по завершении апргрейда/переустановки вновь ее активировать без потери активации. Хотя, Вы можете переустанавливать игру неограниченное число раз.

#### <http://www.star-force.com/support/users/deactivate/>

Если конфигурация компьютера сильно меняется (изменение конфигурации более 12 баллов), то требуется повторная активация:

ID процессора: 13

Windows PID: 3

Имя компьютера: 3

Серийный номер тома жесткого диска: 3

MAC-адрес: 6

Объем оперативной памяти: 6

Если же Вы просто деинсталлировали игру, а затем снова инсталлировали ее на тот же компьютер **без** переустановки операционной системы или изменений оборудования, то Вам не нужно делать деактивацию.

Подробная информация по системе защиты от копирования: <http://www.star-force.com/support/users/group2.php>

Пошаговую инструкцию (де)активации можно найти здесь: <http://www.star-force.com/support/users/group4.php#6>

#### Автоматическая активация

Предпочтительным способом активации является Автоматическая активация, для этого Вам необходимо подключение к интернету.

Установите игру на Ваш компьютер, запустите ее и выберите миссию.

В появившемся окне Активации введите Ваш Активационный номер, напечатанный на стикере, который наклеен внутри коробки под диском игры, или присланный Вам по электронной почте. Нажмите кнопку **Далее**.

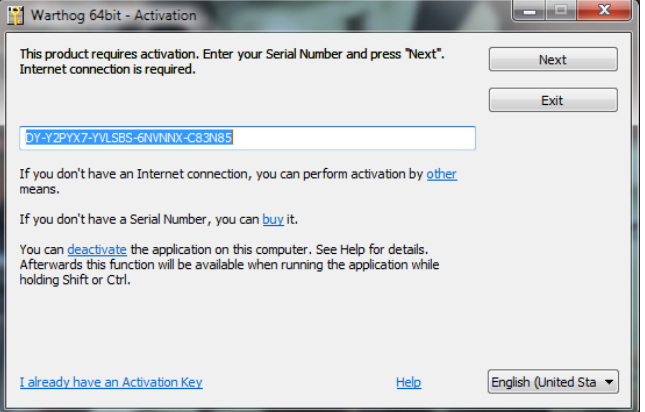

На этом Автоматическая активация завершена.

#### **ДРУГИЕ СПОСОБЫ АКТИВАЦИИ**

Если по каким-либо причинам автоматическая активация невозможна, Вы можете воспользоваться двумя другими способами (при этом интернет требуется для обоих способов):

Активация через E-Mail. Вам необходимо будет отправить код оборудования по указанному E-Mail адресу для активации.

Активация через Веб-сайт системы активации. Для активации вам необходимо будет ввести код оборудования на специальной странице вебсайта.

#### Активация через E-mail

Если автоматическая активация по каким-либо причинам невозможна, кликните по ссылке **другим** способом, расположенной под полем ввода номера.

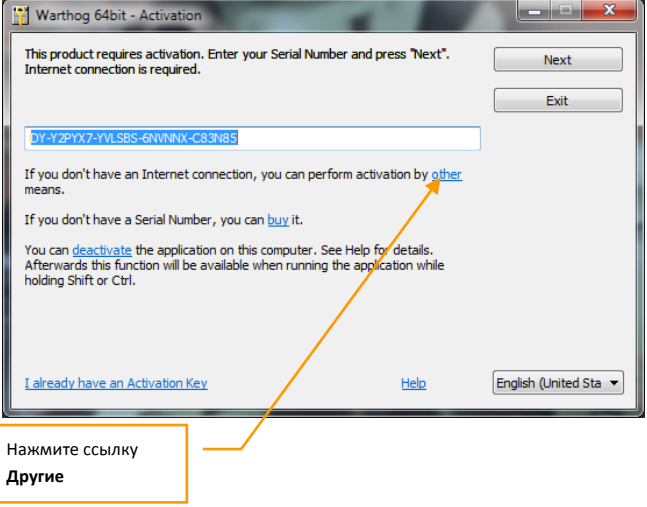

Нажмите вкладку **E-mail** в информационном окне.

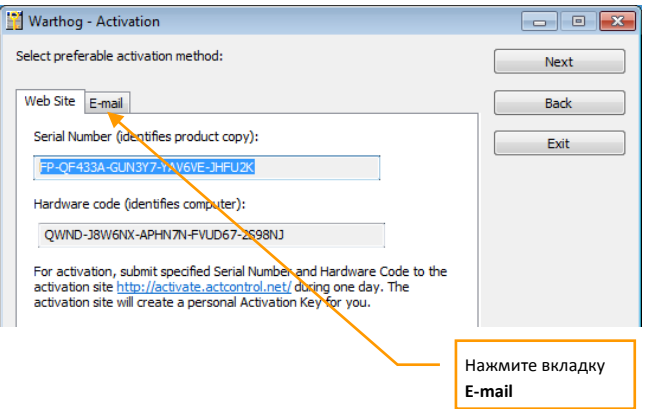

Если Вы не можете отправить e-mail в данный момент, скопируйте Ваш серийный номер, код оборудования и e-mail адрес, показанный в информационном окне.

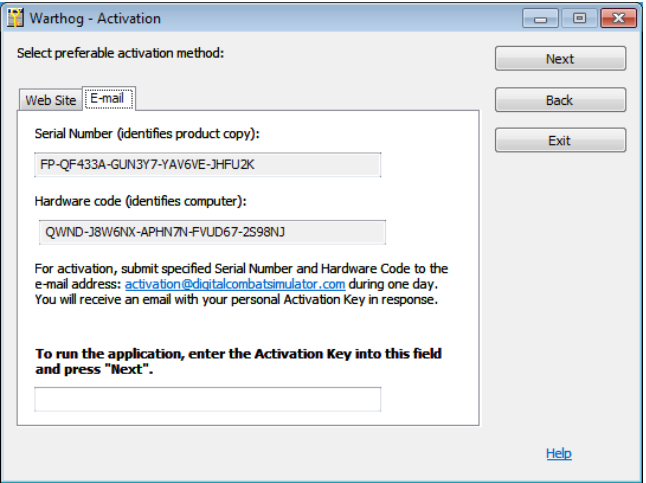

Когда сможете, откройте Ваш e-mail и отправьте Ваш серийный номер и код оборудования по указанному e-mail адресу. Вскоре после этого в ответ Вы получите ключ активации. Введите его в соответствующее поле и нажмите кнопку **Далее**. На этом активация с помощью E-mail завершена.

Активация через Веб-сайт. Если автоматическая активация по каким-либо причинам невозможна, кликните по ссылке **другим** способом, расположенной под полем ввода серийного номера.

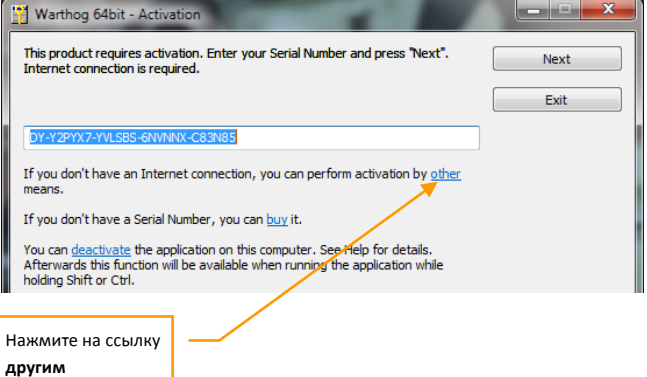

Ваш код оборудования тогда отобразится в окне активации. Скопируйте его и серийный номер и сохраните их в надежном месте.

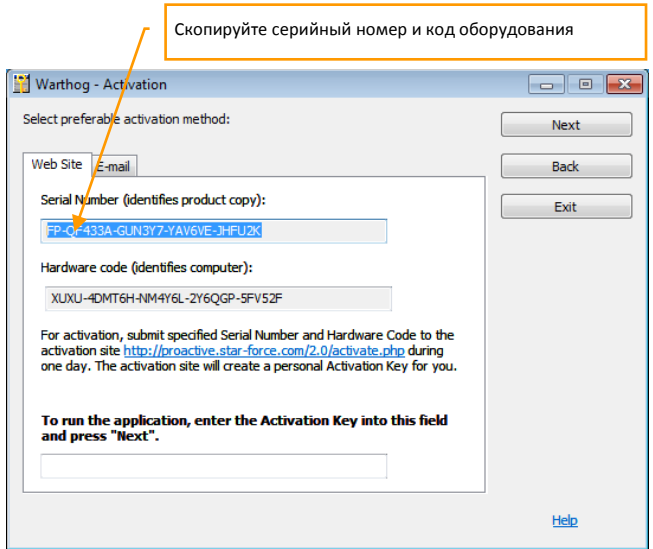

Проследуйте по ссылке

Проследуйте по ссылке [proactive.star-force.com/2.0/activate.php](http://proactive.star-force.com/2.0/activate.php) в окне активации. В случае если ваш компьютер не подключен к интернету, сохраните свой серийный номер и код оборудования, далее откройте указанную ссылку на любом другом компьютере, подсоединенном к интернету.

Введите серийный номер и код оборудования в соответствующие поля на Веб-сайте и нажмите кнопку **Получить активационный ключ**

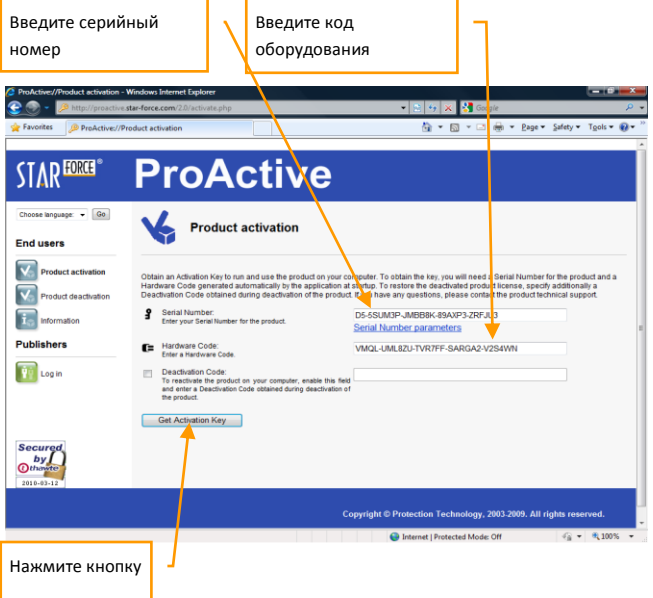

Затем вы попадете на веб-страницу с активационным ключом. Скопируйте его и сохраните в надежном месте.

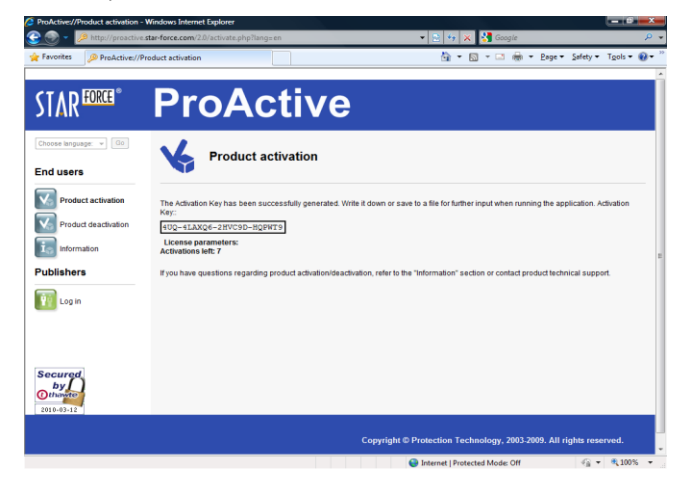

#### Введите активационный ключ в соответствующее поле и нажмите кнопку **Далее**.

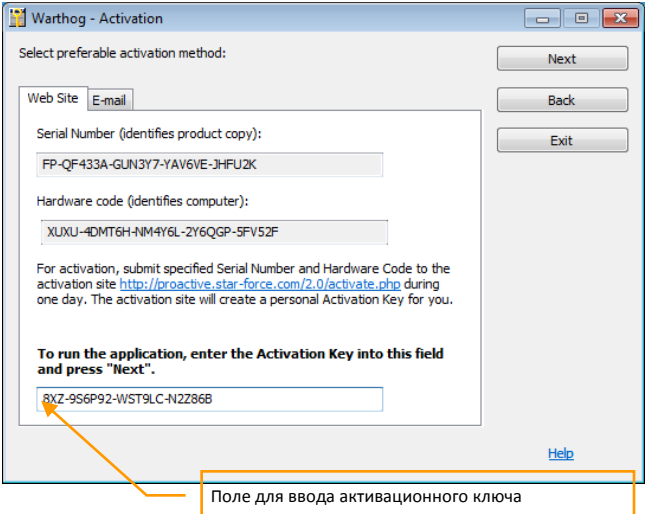

На этом активация с помощью Веб-сайта завершена. Если все условия по использованию игры были соблюдены, то в активационном окне появятся детали. Нажмите Ок для запуска игры.

### **Деактивация**

Во избежание повторной активации продукта, Вы можете деактивировать игру, внести необходимые изменения в системе, а затем заново активировать ее. Вам предоставляется 10 деактиваций

Вы можете запустить процесс деактивации одним из двух способов:

Автоматическая Деактивация

Деактивация с помощью Веб-сайта

#### Автоматическая деактивация

Запустите файл **<aircraft name>\_protect.exe**, находящийся в соответствующей папке DCS World\Mods\aircraft. Например, P-51D Mustang: DCS World\Mods\aircrafts\P-51D\bin\x86\_6\p51\_protect.exe.

Выберите команду **Активировать или деактивировать приложение**, как показано в окне, затем нажмите кнопку **Далее**.

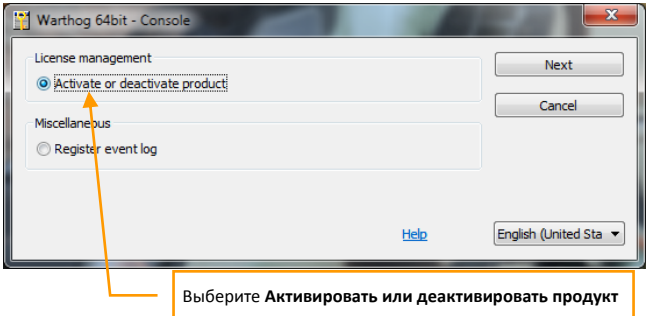

Нажмите ссылку **Деактивировать** в появившемся окне (серийный номер, использованный при активации приложения, отображается в окне по умолчанию).

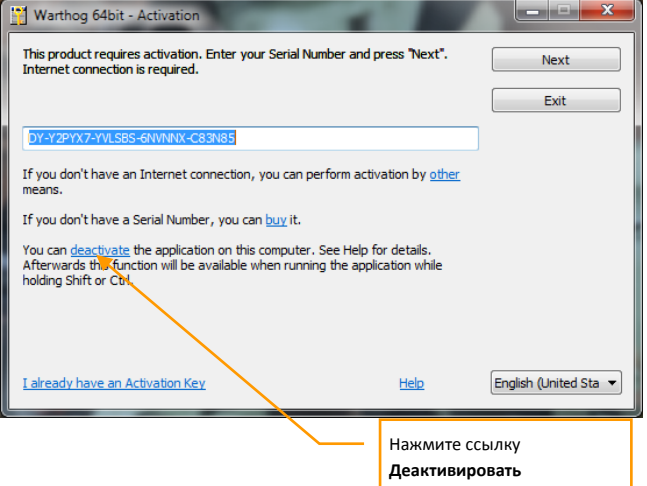

Затем вам необходимо нажать на кнопку **Деактивировать,** чтобы продолжить процесс.

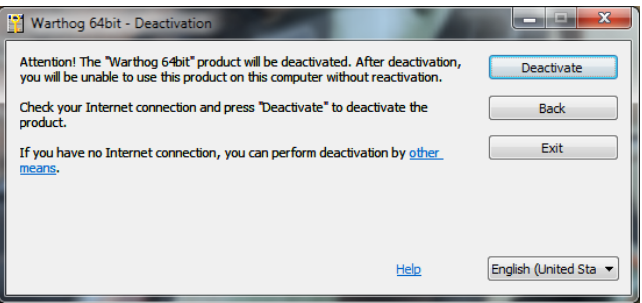

Нажмите кнопку **Деактивировать,** и появится следующее сообщение.

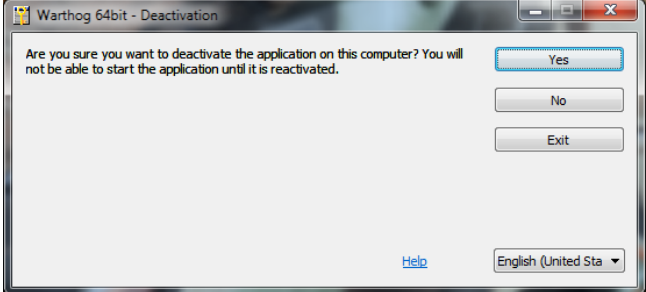

Нажмите кнопку **Да** для запуска процесса деактивации.

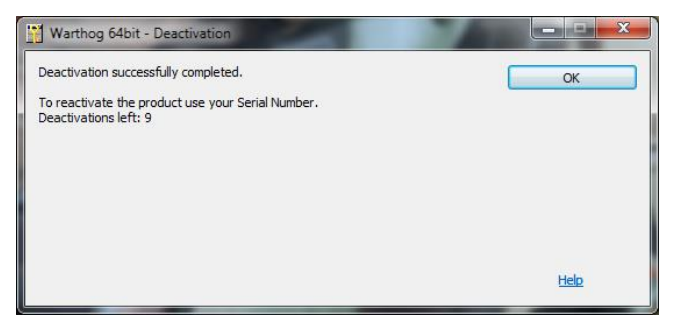

Подтвердите начало процесса деактивации нажатием кнопки **ОК. На этом автоматическая деактивация завершена.**

#### Деактивация через Веб-сайт

Если автоматическая деактивация по каким-либо причинам невозможна, либо Ваш компьютер не подключен к интернету, появляется окно деактивации. В нем кликните по ссылке **другим способом**.

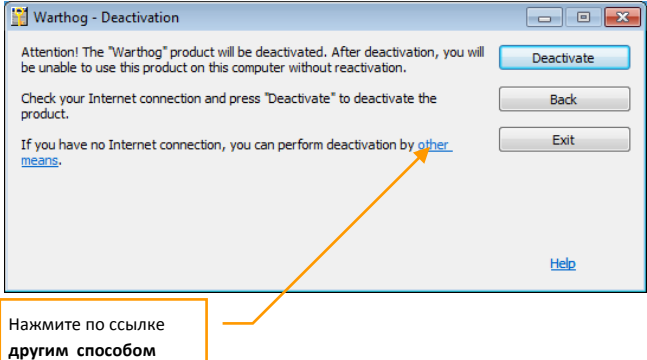

Нажмите кнопку **Да** для запуска процесса деактивации.

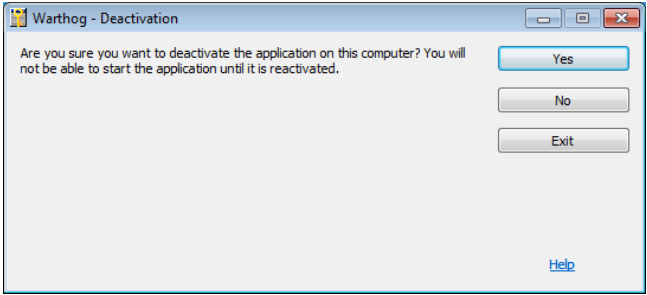

В следующем окне нажмите на ссылку [http://proactive.star](http://proactive.star-force.com/2.0/deactivate.php)[force.com/2.0/deactivate.php,](http://proactive.star-force.com/2.0/deactivate.php) чтобы перейти на Веб-сайт.

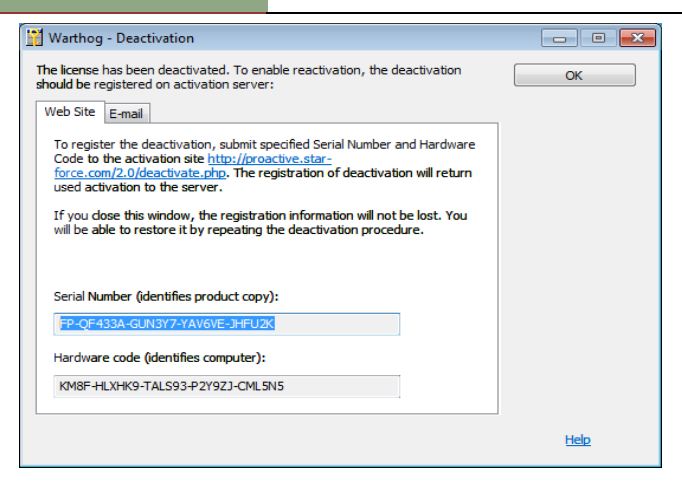

Скопируйте Ваш серийный номер и код оборудования, показанные в окне. Когда Вы зайдете на Веб-сайт, введите указанный серийный номер и код оборудования в соответствующие поля Веб-сайта и нажмите кнопку Деактивировать.

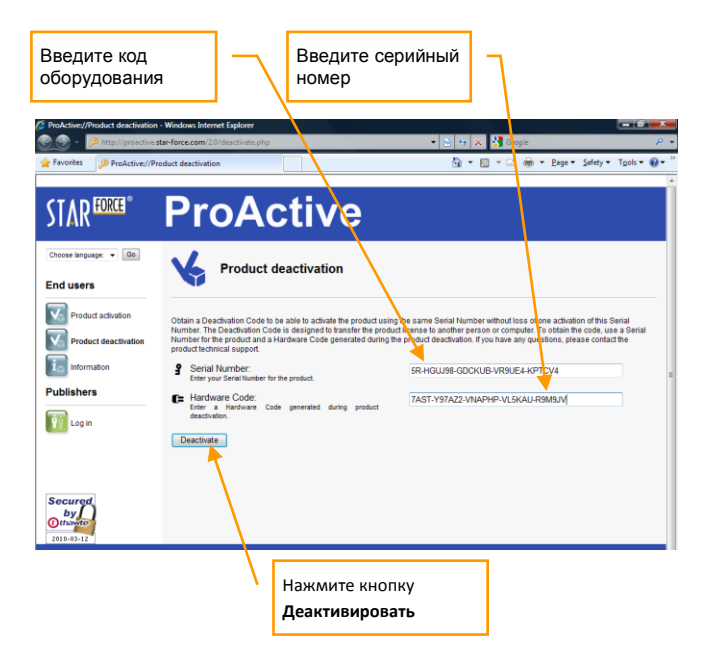

#### Затем появится следующее окно с информацией о деактивации.

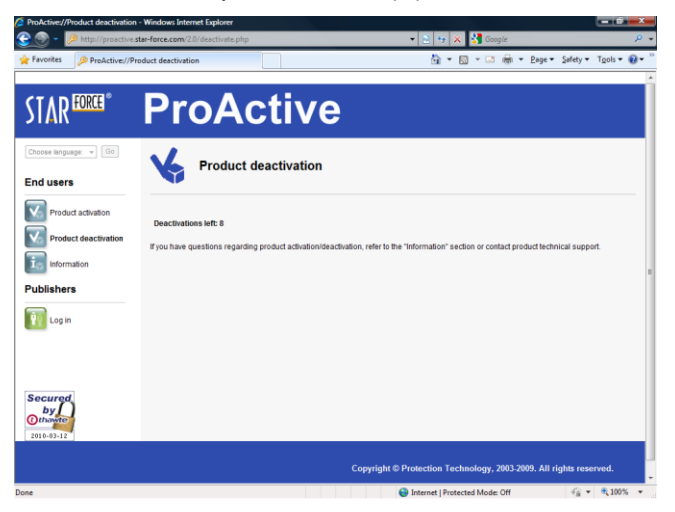

На этом деактивация с помощью Веб-сайта завершена.

Игра по локальной сети и через интернет требует интернет-авторизации.

## **ИГРОВЫЕ РЕЖИМЫ**

DCS: UH-1H Huey имеет два игровых режима: режим полета и режим упрощенной авионики, оба режима превращают этот реалистичный авиасимулятор в игру-боевик в воздухе с простым управлением. Игровые режимы можно выбрать во вкладке ОПЦИИ – ИГРА из основного меню, пользуясь либо маркером выделения, либо кнопками настройки в нижней части меню.

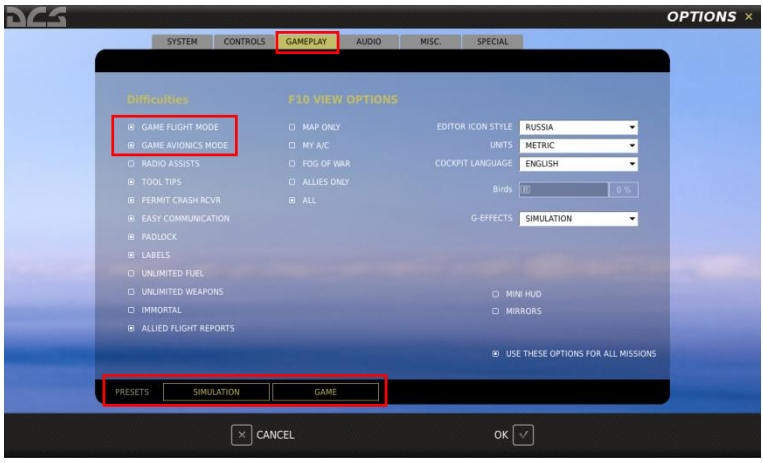

В режиме полета гораздо легче управлять вертолетом. Этот режим рекомендуется для начинающих, а также для игры без джойстика. В режиме упрощенной авионики на экран добавляется несколько информационных индикаторов, упрощается обнаружение цели, а также применение оружия.

**В режиме упрощенной авионики используется отдельный профиль ввода данных. Смотрите профиль ввода данных в ОПЦИИ – УПРАВЛЯЮЩИЕ КЛАВИШИ - "UH-1H Игра" для ознакомления с полным списком входных команд в режиме упрощенной авионики.**

#### DCS: UH-1H Huey **GAME MODES**

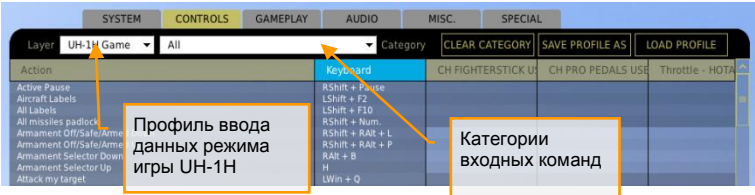

#### В режиме упрощенной авионики есть следующие специальные индикаторы:

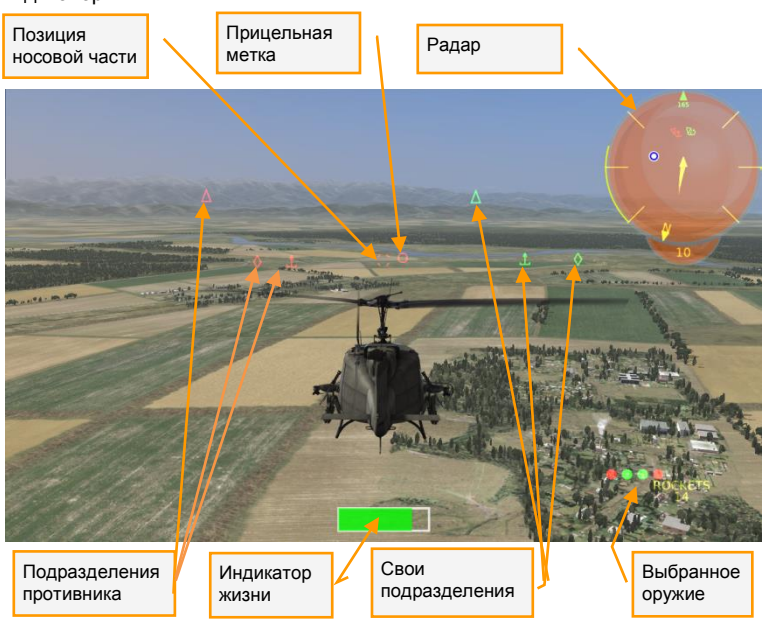

**ПОЗИЦИЯ НОСОВОЙ ЧАСТИ.** Линия визирования ЛА (направление носовой части).

**ПРИЦЕЛЬНАЯ МЕТКА.** Точка прицеливания для выбранного оружия.

**РАДАР.** Экран радиолокатора с углом обзора 360 градусов показывает все военизированные части вокруг Вашего ЛА. Вы можете последовательно переключать масштаб экрана между значениями 1, 5, 10, 20 или 50 км. Сине-белый кружок обозначает Ваш аэродром посадки.

**ПОДРАЗДЕЛЕНИЯ ПРОТИВНИКА (КРАСНЫЙ).** Подразделения, принадлежащие к коалиции противника.

**СВОИ ПОДРАЗДЕЛЕНИЯ (ЗЕЛЕНЫЙ).** Подразделения, принадлежащие к своей коалиции.

**ИНДИКАТОР ЖИЗНИ.** Индикатор жизни вертолета показывает степень нанесенных ему повреждений.

**ВЫБРАННОЕ ОРУЖИЕ.** Показывает выбранное оружие и количество оставшихся боеприпасов.

В режиме полета можно переключаться на вид из кабины нажатием **F1** . Чтобы вернуться к виду от третьего лица, нажмите **F4** .

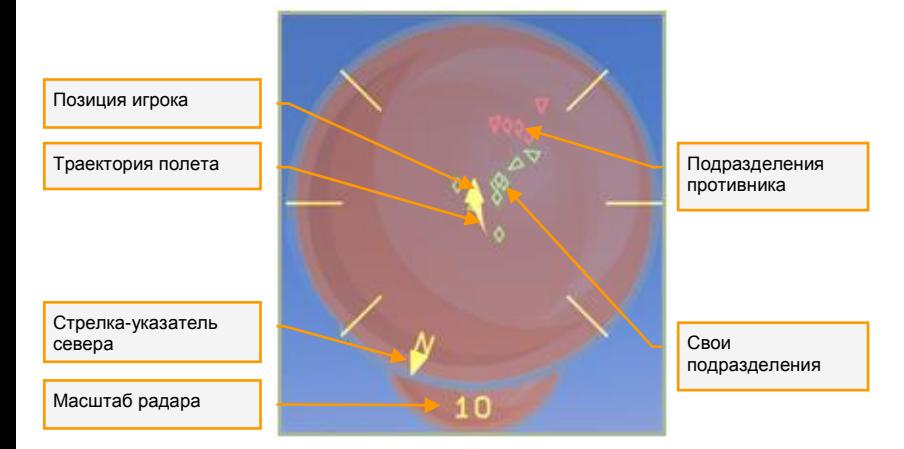

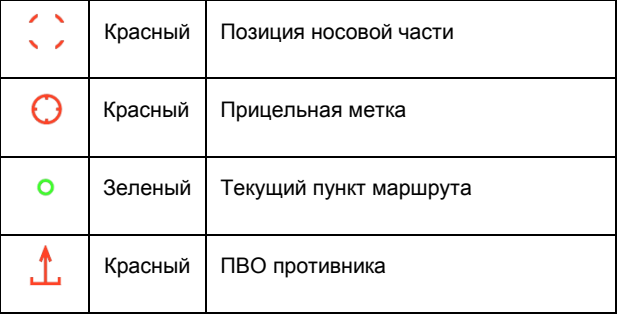

#### **DCS: UH-1H Huey**

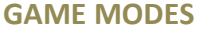

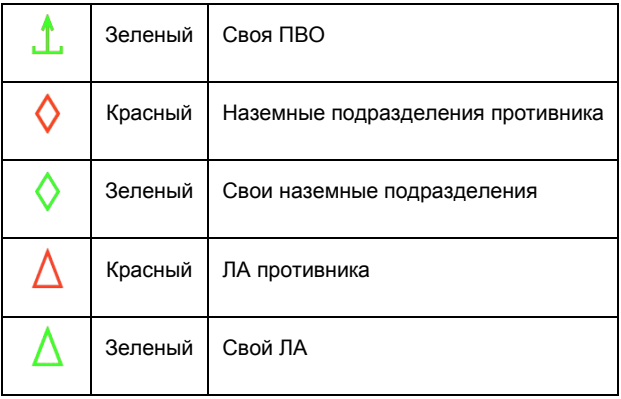

#### Основные клавиши режима упрощенной авионики

Ниже представлены основные команды, использующиеся при полете на вертолете UH-1H в режиме упрощенной авионики:

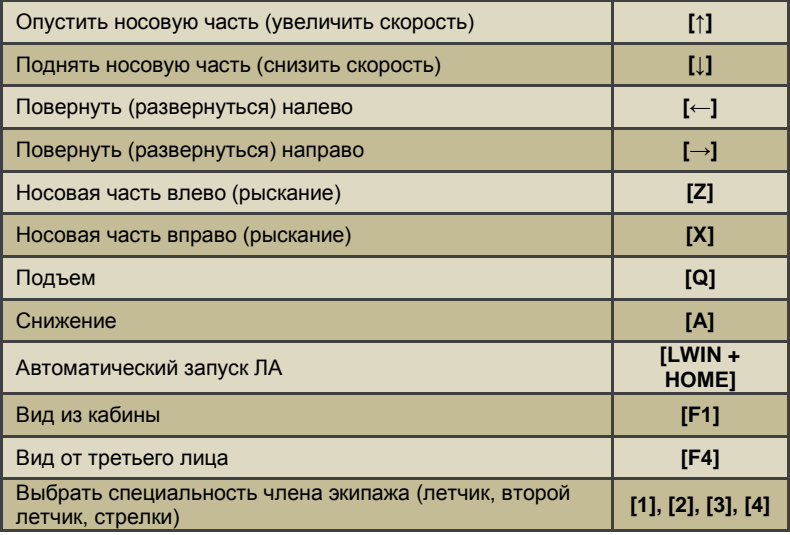

#### DCS: UH-1H Huey **GAME MODES**

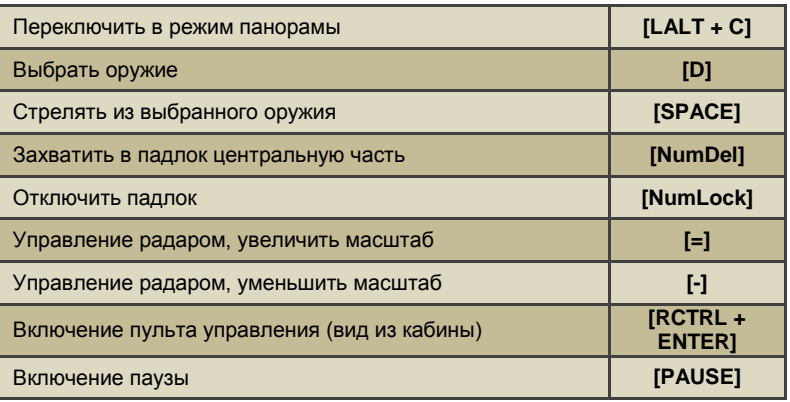

## **ОРГАНЫ УПРАВЛЕНИЯ ВЕРТОЛЕТОМ**

Основные органы управления вертолетом включают ручку управления, рычаг шаг-газ и педали. Ручка аналогична джойстику и служит для подъема или опускания носовой части и отклонения вертолета для поворота влево-вправо. Рычаг расположен сбоку от летчика и движется вверх-вниз для контроля тяги, вырабатываемой несущим винтом, особенно для набора или сброса высоты (подъем/снижение). Педали служат для поворота (рыскания) носовой части влево или вправо вдоль линии горизонта с минимальным креном и для вращения вертолета при зависании.

При полете с видом из кабины, можно переключать индикатор панели управления нажатием **RCTRL + ENTER** , чтобы визуально проверять положение органов управления полетом.

#### DCS: UH-1H Huey **HELICOPTER CONTROLS**

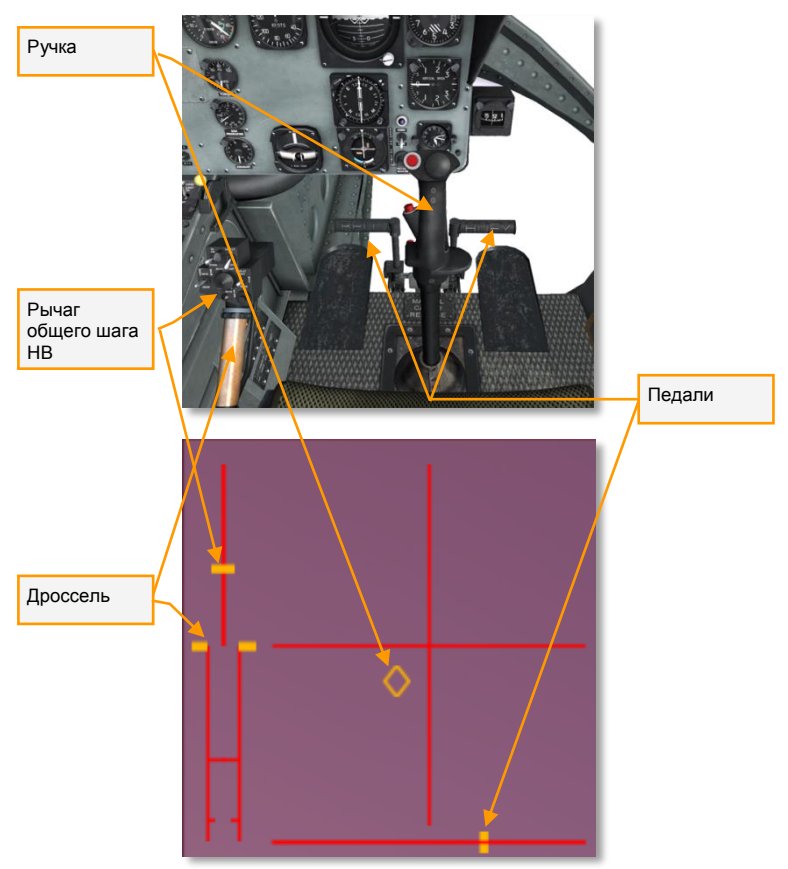

*Органы управления с видом из кабины и отображаемые на индикаторе панели управления*

Можно управлять вертолетом либо с помощью джойстика, либо клавиатуры. Однако, рекомендуется управление джойстиком с осью руля или отдельные педали руля. Ниже приводится пример конфигурации системы управления с джойстиком и с клавиатурой.

DCS: UH-1H Huey **HELICOPTER CONTROLS**

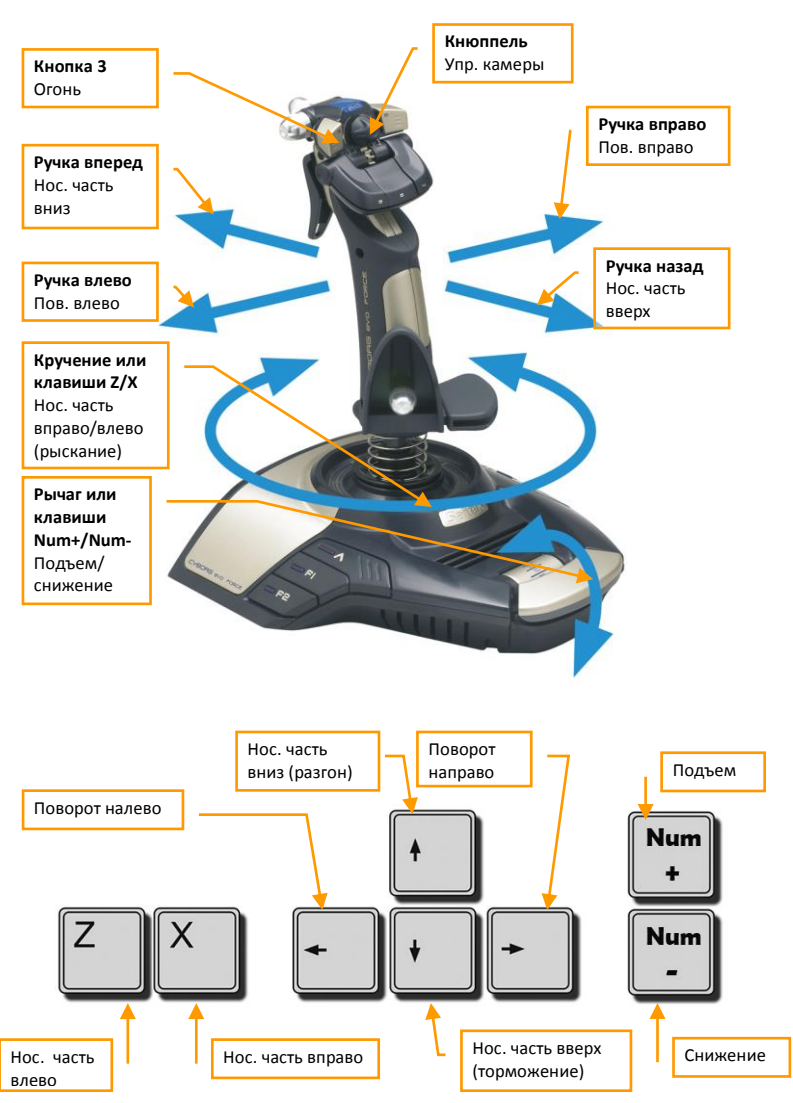

Следует помнить, что вертолеты в полете неустойчивы и требуют постоянного и согласованного управления. Изменение положения одного

#### DCS: UH-1H Huey **HELICOPTER CONTROLS**

из органов управления всегда требует соответствующей поправки для других органов управления. Если режим авионики Вам покажется слишком сложным, или же у Вас не хватает соответствующего оборудования для эффективного управления полетом, то режим упрощенной авионики предоставит ту же физику полета, но с большей устойчивостью и управляемостью.

Нажатием клавиш Подъем **Num+** или Снижение **Num-** уменьшается или увеличивается тяга, вырабатываемая несущим винтом, в результате чего происходит набор или потеря высоты.

Нажатие клавиши Носовая часть вниз **↑** или отклонение джойстика вперед понижает носовую часть вертолета и увеличивает ускорение. Нажатие клавиши Носовая часть вверх **↓** или отклонение джойстика назад поднимает носовую часть и замедляет вертолет или заставляет его лететь назад при выходе из режима.

Нажатие клавиши Повернуть направо **→** или налево **←** или отклонение джойстика в стороны заставит вертолет накрениться и начать разворот в соответствующую сторону. Чем больше угол крена, тем выше скорость разворота. Чтобы закончить разворот в нужном месте и вернуться к горизонтальному полету, уберите крен вертолета.

Нажатие клавиши Нос вертолета влево **Z** или Нос вертолета вправо **X** заставит вертолет повернуть носовую часть вправо или влево (движение рыскания) с минимальным креном аналогично повороту колеса в машине. Величина рыскания ограничена и сильно зависит от скорости полета. При быстром полете набегающий воздушный поток затрудняет движения рыскания вертолета в ответ. Орган управления рысканием используется в основном, чтобы управлять направлением вертолета в режиме зависания и для удержания прямого и горизонтального полета на высоких скоростях.

#### DCS: UH-1H Huey **INSTRUMENT PANEL**

### **ПРИБОРНАЯ ПАНЕЛЬ**

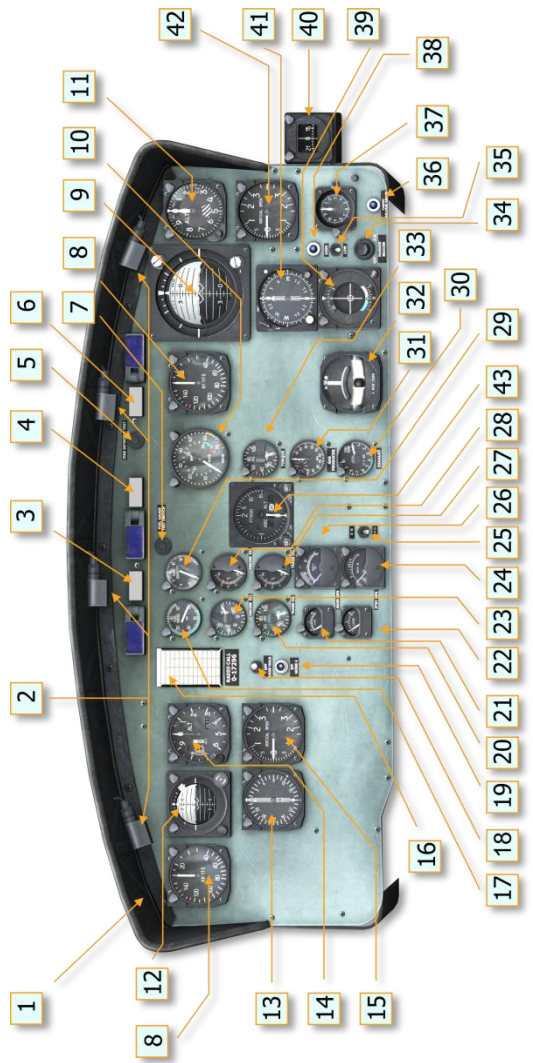

#### DCS: UH-1H Huey **INSTRUMENT PANEL**

- 1. Противобликовый козырек
- 2. Подсветка
- 3. Центральный сигнальный огонь
- 4. Сигнализация превышения частоты вращения винта
- 5. Клавиша проверки системы оповещения о пожаре
- 6. Светосигнализатор предупреждения о пожаре
- 7. Клавиша проверки указателя уровня топлива
- 8. Указатель воздушной скорости
- 9. Авиагоризонт
- 10. Двухстрелочный тахометр
- 11. Высотомер (AAU-31/A)
- 12. Авиагоризонт
- 13. Указатель радиокомпаса
- 14. Высотомер (AAU-32/A)
- 15. Вариометр
- 16. Держатель таблицы списания девиации компаса
- 17. Указатель давления топлива
- 18. Переключатель системы госопознавания с фиксатором
- 19. Светоиндикатор системы госопознавания
- 20. Указатель давления масла в системе редуктора
- 21. Амперметр основного генератора
- 22. Амперметр аварийного генератора
- 23. Указатель давления масла двигателя
- 24. Вольтметр переменного тока
- 25. Переключатель коррекции компаса
- 26. Вольтметр постоянного тока
- 27. Указатель температуры масла в системе редуктора
- 28. Указатель температуры масла двигателя
- 29. Топливомер
- 30. Указатель температуры выхлопных газов
- 31. Тахометр турбокомпрессора
- 32. Указатель крена и скольжения
- 33. Индикатор крутящего момента
- 34. Уровень звука маркерного радиомаяка
- 35. Переключатель направлений маркерных радиомаяков
- 36. Светоиндикатор сброса вооружения
- 37. Часы
- 38. Сигнальная лампа маркерного радиомаяка
- 39. Указатель всенаправленного радиомаяка
- 40. Магнитный компас
- 41. Указатель радиокомпаса
- 42. Вариометр
- 43. Радиовысотомер

## **ЗАПУСК ВЕРТОЛЕТА**

Автоматический запуск начинается при нажатии клавиш **LWIN + HOME** . Автоматическая остановка осуществляется при нажатии **LWIN + END** .

- 1. Переключатели верхнего пульта и автоматы защиты цепи:
	- Переключатели переменного тока:
		- o Фазовый переключатель (AC PHASE AB-BC-WM) в положение AB **LSHIFT +R**
		- o Переключатель преобразователей (INVTR SPIRE ON – OFF – MAIN ON) постоянного тока (27V в ~115V) – выключен (положение OFF). **LSHIFT + I**
	- Переключатели постоянного тока:
		- o Выключатель основного генератора (MAIN GEN RESET – ON – OFF) – включить (в положение ON) и закрыть защитной крышкой. **LSHIFT +Q**
		- o Переключатель вольтметра (VM) в режим основной шины (положение ESS BUS). **LSHIFT + H**
		- o Переключатель стартера генератора (STARTER GEN START– STBY GEN) – включить (в положение START) **LSHIFT + X**
		- o Аккумуляторы (BAT OFF– ON) включить (в положение ON). **LSHIFT + P**

#### DCS: UH-1H Huey **STARTING THE HELICOPTER**

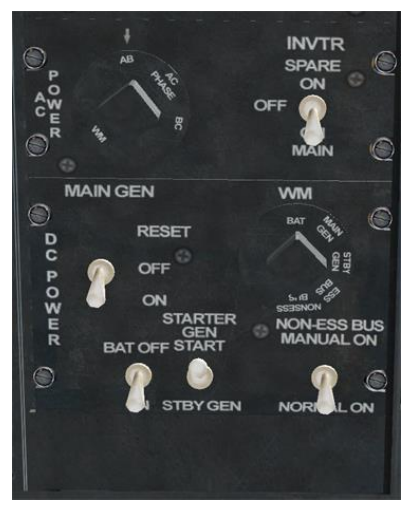

- 2 Переключатели центрального пульта:
	- Выключатель автоматического регулирования двигателя (GOV AUTO – EMER) – установить в автоматический режим (положение AUTO) **G** .
	- Переключатели топлива:
		- o Выключатель основного топлива (FUEL ON OFF) – включить (положение ON) **F**

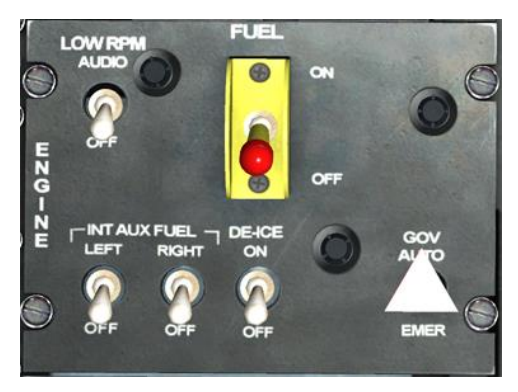

o Все остальные переключатели – выключены.

#### DCS: UH-1H Huey **STARTING THE HELICOPTER**

- Выключатель гидросистемы (HYD CONT ON OFF) включить (положение ON). **LALT + I**
- Выключатель механизма загрузки /триммирования (FORCE TRIM ON – OFF) – включить (положение ON). **LALT + U**
- Сигнализаторы стружки в масле в промежуточном и хвостовом редукторе (CHIP DET XMSN – BOTH – TAIL ROTOR) – включить оба (положение BOTH). **LALT + V**

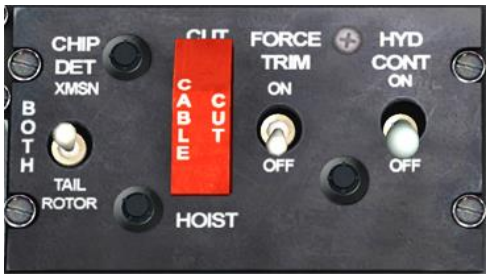

3 Поворотную ручку дросселя (на рычаге ШАГ-ГАЗ) установить в стартовую позицию для чего:

- сначала повернуть ручку полностью влево: от положения "полностью закрыто" (топливо перекрывается полностью), до положения "полностью открыто" (нажать и удерживать **PgUp** не менее 3сек или три раза нажать PgUp, или вращать колесо мыши после наведения курсора на ручку);
- теперь полностью повернуть ручку в обратную сторону (в сторону уменьшения газа), пока она не "упрётся" в электромеханический упор (нажать и удерживать **PgDwn** не менее 3сек или три раза нажать PgDwn, или вращать колесо мыши после наведения курсора на ручку);
- убрать упор нажатием на **RWIN + T** или мышью на кнопку расстопаривания упора (IDLE RELEASE) на рычаге общего

шага (упор в работе –  $\frac{100}{2}$  – кнопка вверху,

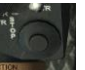

упор убран – **Некар – Министер и стоплена**);

#### DCS: UH-1H Huey **STARTING THE HELICOPTER**

 и совсем немного повернуть ручку дросселя в сторону уменьшения (слегка сдвинуть) нажатием **PgDwn** . Теперь двигатель готов к безопасному запуску.

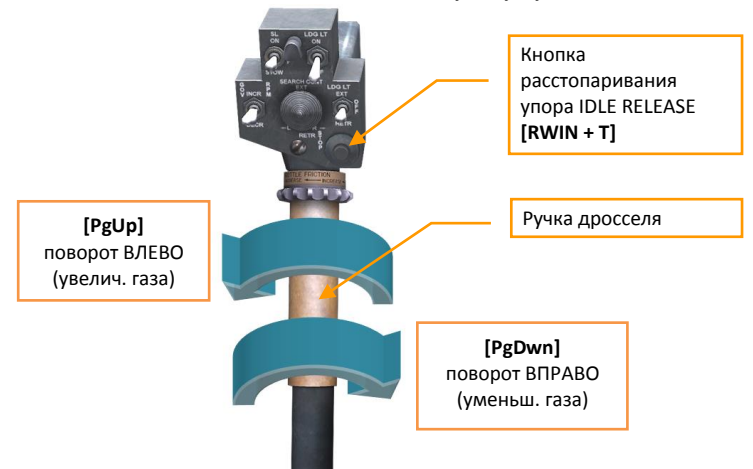

- 4 Запустите двигатель:
	- Пусковой триггер (клавиша под головкой рычага общего шага, не видна с места летчика в игре) – нажать и **удерживать**; засечь время пускового периода. **HOME**
	- Несущий винт убедиться, что несущий винт начнет вращаться, когда скорость турбокомпрессора достигнет 15%. Если винт не начал вращаться, прекратить запуск отпусканием триггера и перекрыванием топлива (поворотом ручки дросселя при убранном упоре или закрытием главного топлива **F** ).
	- Пусковой триггер отпустите, когда скорость турбокомпрессора достигнет 40% или через 40 секунд в зависимости от того, что наступит раньше.
	- Поворотную ручку дросселя медленно поверните ВЛЕВО до достижения стандартных оборотов в минуту. **PgUp**
	- Переключатель преобразователей (INVTR SPIRE ON OFF – MAIN ON) постоянного тока (27V в ~115V) – установить в положение "основной" (положение MAIN ON) **LSHIFT + U**

## **УПРАВЛЕНИЕ ПОЛЕТОМ**

#### Взлет

Так как на вертолете UH-1H используется полозковое шасси, а не колесное, взлет обычно осуществляется при помощи вертикального "подхвата" с земли в воздух с последующим продольным ускорением и набором высоты для перехода в горизонтальный полет. Поначалу выполнение вертикального взлета может представлять трудности, особенно при игре в режиме симуляции, так как он требует слаженного

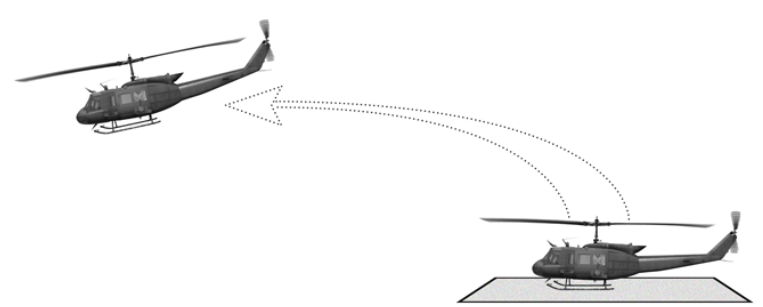

последовательного и плавного управления ручкой, педалями и рычагом общего шага.

Перед началом взлета плавно поднимите рычаг общего шага НВ (**Num+** ). Ручку управления обычно нужно при этом отклонить назад и влево (примерно на 20% в указанных направлениях) для сохранения устойчивости. Также нужно утопить левую педаль примерно на 30% хода, чтобы вертолет не отклонился вправо. Продолжайте **медленно** поднимать рычаг общего шага НВ и аккуратно управляйте ручкой управления (управляющие движения на джойстике должны быть с частотой 1,5..2 раза в секунду и амплитудой 2..3 см) и педалями для удержания позиции носовой части и предотвращения скольжения по земле. Движения джойстиком делать ОБЯЗАТЕЛЬНО короткие, двойные (сделал 2см влево, тут же "верни" 2см вправо), плавные. Если все выполнено правильно, то вертолет медленно оторвется от земли и перейдет в устойчивое зависание на низкой высоте с минимальными изменениями положения и направления.

#### DCS: UH-1H Huey **FLYING THE HELICOPTER**

Поднявшись на высоту нескольких футов над землей, немного опустите носовую часть, слегка отклонив ручку управления вперед, чтобы начать продольное ускорение. Перед движением ручки вперед немного поднимите рычаг общего шага, для предотвращения потери высоты из-за опускания носовой части.

Ниже приводится пример приблизительного положения органов управления полетом во время вертикального взлета, висения и вертикальной посадки:

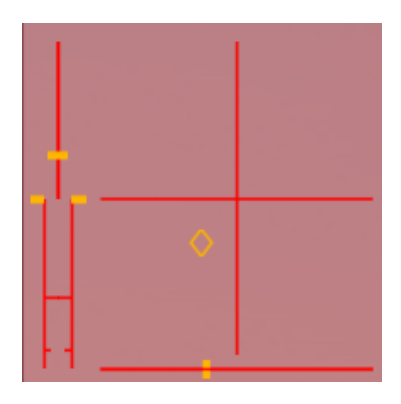

Для движения вперед держите носовую часть вертолета немного опущенной вниз. Для снижения скорости – поднимите носовую часть (для этого потяните ручку управления назад). Если носовая часть вертолета остается задранной после того, как он перестал двигаться вперед, он начнет лететь назад. Используйте рычаг общего шага НВ (**Num+ / Num-** ) для увеличения/уменьшения количества подъемной силы, вырабатываемой винтом, и контролируйте высоту во время подъема или опускания носовой части.

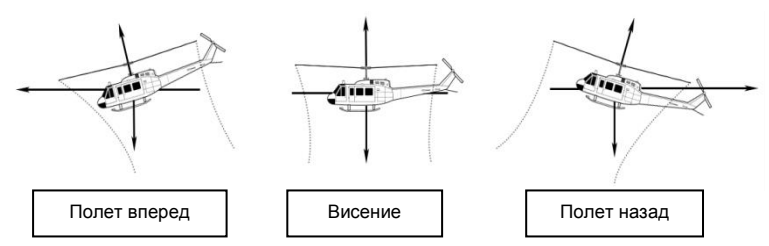

#### DCS: UH-1H Huey **FLYING THE HELICOPTER**

С ростом скорости вертолета, носовая часть будет стремиться подниматься. Будьте готовы к этому и для введения поправки отклоните вперед ручку управления. При переходе из висения в полет вперед при скорости свыше 30 узлов, ручка управления передвинется с положения "сзади и слева" в положение "примерно спереди и по центру". Соответственно, с ростом скорости вертолета меньше требуется управление педалями. На высоких скоростях, свыше 80 узлов, вертолет будет стремиться накрениться влево, поэтому также будет необходимо отклонить ручку управления вправо, чтобы сохранять горизонтальный полет.

#### Поворот

Если вертолет находится в горизонтальном полете, то поворот осуществляется посредством крена в сторону поворота ( **← / →** или ручка управления вправо/влево). Скорость поворота может быть увеличена за счет дополнительного нажатия педалей в сторону поворота и незначительного отклонения ручки управления.

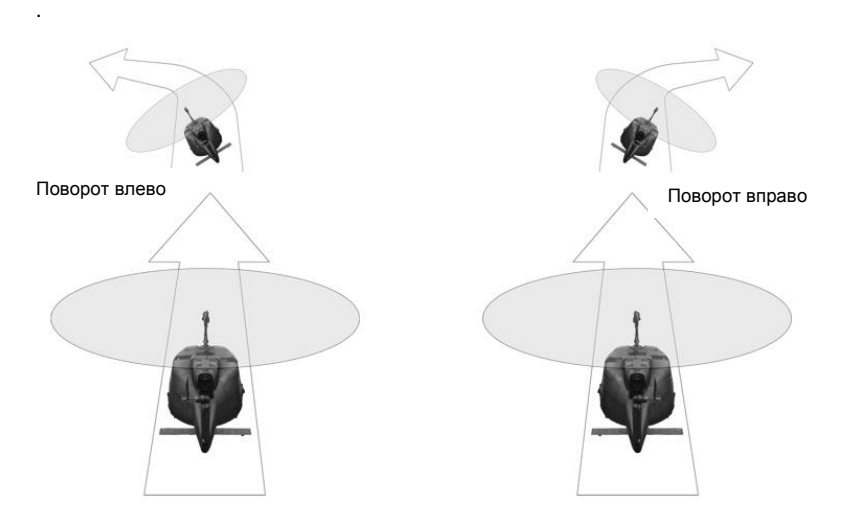

В режиме висения или на малых скоростях вертолет можно повернуть с помощью педалей ( **Z / X** ) для поворота носовой части вдоль горизонта.

#### Висение

Один из наиболее существенных навыков управления вертолетом – это умение добиваться режима висения. Как и взлет, висение требует аккуратного, плавного и слаженного управления.

Для перехода в режим висения из режима горизонтального полета, сначала потребуется уменьшить скорость полета без потери высоты. Для этого одновременно поднимите носовую часть примерно на 20 градусов, отклонив назад ручку управления, и **уменьшите** газ рычагом общего шага НВ, чтобы не набрать высоту. Внимательно следите за указателями вертикальной скорости и скорости полета. Когда Ваша скорость опустится ниже 50 узлов, будьте готовы **увеличить** тягу рычагом общего шага НВ и опустить носовую часть, чтобы добиться позиции почти висения при низкой скорости полета. Очень важно вовремя увеличить тягу рычагом общего шага НВ, когда Ваша скорость будет ниже 30 узлов, чтобы не попасть в режим вихревого кольца, в котором вертолет "всасывается" в собственный скос потока и начинает стремительно падать на землю.

Следует помнить, что увеличение и уменьшение тяги рычагом общего шага НВ всегда требует соответствующих поправок положения ручки управления и педалей для сохранения устойчивости полета. Как правило, *увеличение* тяги рычагом общего шага НВ обычно также требует отклонения носовой части *вправо*, вводя поправку дополнительным нажатием *левой* педали. Напротив, *уменьшение* тяги рычагом общего шага НВ обычно требует отклонения носовой части *влево*, вводя поправку дополнительным нажатием *правой* педали.

#### Посадка

Для выполнения посадки начните устойчивое снижение к месту посадки. Старайтесь, чтобы скорость полета была около 80 узлов, и контролируйте скорость снижения при помощи рычага общего шага НВ и ручки управления. Старайтесь войти в режим висения над местом посадки, а затем аккуратно уменьшайте газ рычагом общего шага НВ, чтобы посадить вертолет на землю.

Возможна также посадка с пробегом, когда вертолет приземляется с некоторой горизонтальной скоростью перемещения и затормаживается до полной остановки на земле.

#### Балансировка

Во время полета ручка управления и педали вертолета редко находятся в нейтральном положении. В настоящем вертолете пилот может нажать кнопку управления триммером на ручке управления, чтобы зафиксировать органы управления в текущем положении. Однако, так как большинство контроллеров ПК не располагают подобной возможностью балансировки, специальная функция балансировки предусмотрена в данном авиасимуляторе.

Чтобы зафиксировать органы управления в текущем положении, нажмите и отпустите кнопку управления триммером **T** , а затем быстро верните ручку управления и педали в нейтральное положение. Можно отменить балансировку в любой момент, нажав **LCTRL + T** .

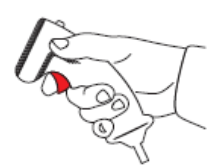

1. Establish a stabilized flight attitude

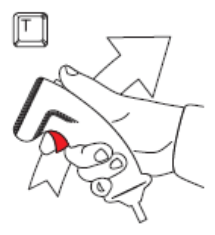

2. Press and release the Trimmer button, return the stick to neutral

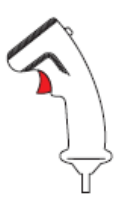

3. The helicopter will continue to fly in the trimmed attitude

## **ПРИМЕНЕНИЕ ОРУЖИЯ**

Вертолет UH-1H, представленный в данном авиасимуляторе, оснащен системами вооружения M23 и M21. Система вооружения M23 включает два поворотных пулемета M60D, которые использовались воздушными стрелками. Система вооружения M21 включает пулеметы M134 и контейнеры для пуска неуправляемых ракет, которые подвешиваются на пилоны снаружи вертолета.

#### Индикация систем вооружения и режима работы автопилота в наколенном планшете пилота (книборде)

Вертолет UH-1H, представленный в данном авиасимуляторе, имеет возможность использовать наколенный планшет (книборд), в котором указывается сотояние систем вооружения и режима работы игрового автопилота (в реальном вертолете его нет) справа на экране, чтобы помочь быстро оценить состояние этих систем, а также получить подсказки по управляющим клавишам. Можно включать и выключать книборд нажатием клавиш **RSHIFT + K** или **K** (кратковременно).

#### DCS: UH-1H Huey **WEAPONS EMPLOYMENT**

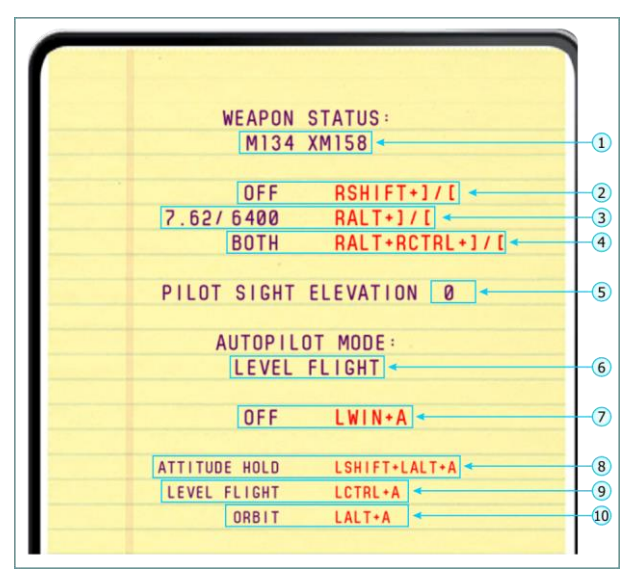

1. Доступное оружие (М134 – пулемет Мниган, XM-158 – 7 НАР в блоке, XM-159 – 19 НАР в блоке). 2. Настройка выключателя боевой цепи (ОТКЛЮЧЕН/НА ПРЕДОХРАНИТЕЛЕ/БОЕВОЙ – OFF/SAFE/ARMED)

3. Активное оружие (7.62 – М-134, 6400 – остаток патронов), а также управляющие клавиши для выбора другого оружия

4. Настройки стрельбы из М-134 (левый /правый пулеметы, или оба одновременно, или количество пар НАР на одно нажатие)

5. Угол прицеливания на прицеле правого пилота в тысячных

6. Активный режим автопилота (из трех):

ATTITUDE HOLD –"стабилизация углового попожения",

LEVEL FLIGHT – "горизонтальный полет",

ORBIT – "вираж"

7. Состояние автопилота (OFF – включен, ON – выключен) Подсказки клавиатурных команд для установки режимов автопилота: 8. "Стабилизация углового попожения",

9. "Горизонтальный полет",

10. "Вираж"

#### Система вооружения M23

Чтобы воспользоваться дверными пулеметами M60D системы вооружения М23, просто нажмите **3** или **4** , чтобы занять место стрелка с выбранной стороны.

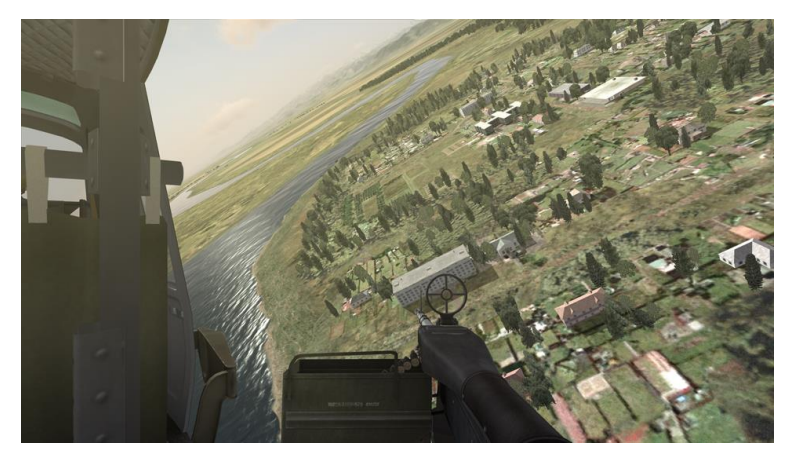

Для прицеливания нажмите **LALT + C** , чтобы включить режим управления поворотом мыши. После его включения можно прицеливаться пулеметом с помощью мыши и стрелять нажатием **SPACE** . Можно воспользоваться колесиком мыши или клавишами **Num\*** и **Num/** для увеличения и уменьшения масштаба, а также корректировать пространственное положение поля зрения, удерживая колесико мыши, одновременно двигая мышь.

Когда Вы переключаетесь для игры от лица стрелка, то автоматически включается автопилот, и вертолет летит в соответствии с заданным режимом автопилота. Можно включить и выключить автопилот в любой момент нажатием **LWIN + A** .

#### Система вооружения M21

Система вооружения М21 состоит из двух высоко скорострельных шестиствольных пулемета M134 калибром 7,62 мм и двух ракетных пусковых установок (блоков) XM158 (XM159), в которых находятся 7 (19) неуправляемых ракет калибром 2,75 дюйма.

#### **Пулеметы М134 калибра 7,62 мм**

Пулеметы М134 могут стрелять как в неподвижном, так и в подвижном режиме. В неподвижном режиме стволы направлены вперед и наводятся доворотом носовой части вертолета прямо на цель. В подвижном режиме стволы могут направляться в горизонтальной и вертикальной плоскости с помощью поворотного прицела левого пилота: пилот поворачивает прицел на цель – пулеметы поворачиваются вслед за маркой прицела, позволяя правому пилоту улетать на вертолете от цели, в то время как левый пилот стреляет.

Левый пилот может стрелять из М134 как в неподвижном, так и в подвижном режиме, тогда как правый пилот может стрелять из данной системы только в неподвижном режиме.

#### **Неподвижный режим**

Пулеметы можно убирать в фиксированное положение, и из них могут стрелять левый или правый пилоты, как из неподвижно установленного оружия. Это позволяет стрелять прямо вперед в случае чрезвычайной ситуации с помощью кнопки стрельбы на ручке управления пилота или стрелка. Чтобы открыть огонь из пулеметов в неподвижном режиме:

 Включите прицел: **[RSHIFT+M]** и настройте яркость лампы подсвета **[RCTRL+M]**, при необходимости скорректируйте угол прицеливания, наведя мышь на вращающийся барабан слева от стекла прицела, появится индикатор вращения и вращайте колесо мыши. Прицел готов к применению.

#### DCS: UH-1H Huey **WEAPONS EMPLOYMENT**

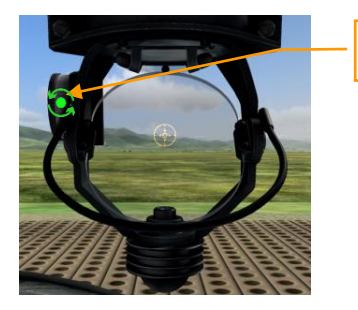

**Установка угла прицеливания**

 Установите вариант применения пулеметов, повернув переключатель выбора вооружения в положение "7.62"

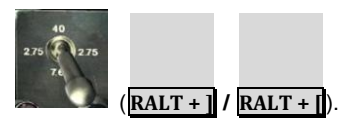

Переключите выключатель боевой цепи OFF-SAFE-ARMED в

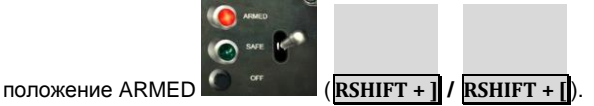

Пилот использует коллиматорный прицел XM60 для стрельбы в неподвижном режиме, поворачивая кнопку понижения угла места, пока прицельная метка не совпадет с местом попадания пуль.

#### **Подвижный режим**

Для использования пулеметов в подвижном режиме:

- "Пересядьте" на место левого пилота **2** . Вертолет при этом начнет управляться как бы правым пилотом (игровым автопилотом) в одном из трех режимов (см. выше).
- Включите прицельную станцию **M** .
	- Прицельтесь, двигая прицельную станцию с помощью клавиш Numpad **← / → / ↑ / ↓** , или включите режим управления поворотом мыши, нажав **LALT + C** , чтобы прицелиться с помощью мыши.

Откройте огонь нажатием клавиши **SPACE** .

При включении подвижного режима появляется надпись "Подвижный режим включен - Flexible Mode Active" на индикаторе систем вооружения и режимов работы автопилота.

Когда Вы играете от лица левого пилота, и когда подвижный режим включен, автопилот включается автоматически, и вертолет летит в соответствии с заданным режимом автопилота. Можно включить и выключить автопилот вручную нажатием **LWIN + A** . Автопилот включается, если соблюдены следующие условия:

- Включен подвижный режим
- Выключатель OFF-SAFE-ARMED находится в положении ARMED

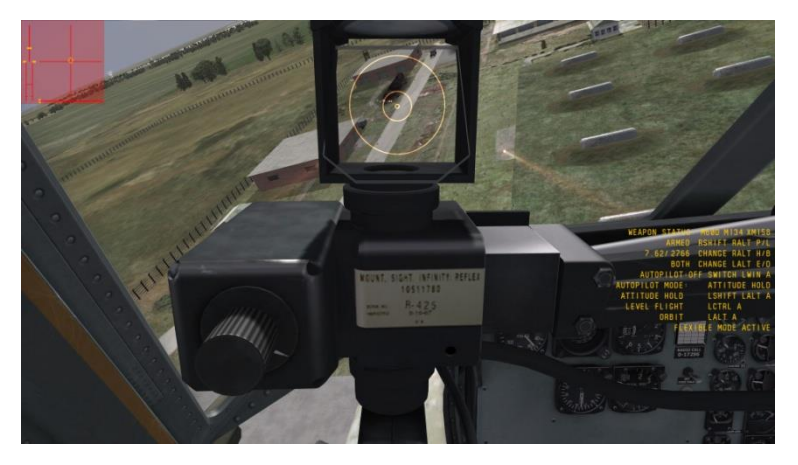

#### DCS: UH-1H Huey **WEAPONS EMPLOYMENT**

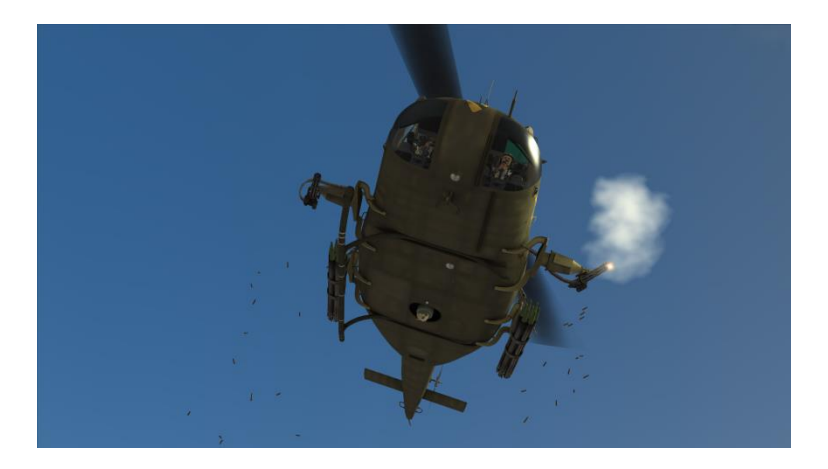

#### **Неуправляемые ракеты в XM158 (XM159) калибром 2,75 дюймов**

Пусковые установки ракет калибром 2,75 дюймов неподвижно закреплены на держателях, и ими можно стрелять только вперед. Когда переключатель выбора вооружения находится в положении "2.75", то электроцепи системы переключается на применение ракет. Огонь открывается от нажатия на кнопки на ручках управления.

Для применения неуправляемых ракет:

 Включите прицел: **[RSHIFT+M]** и настройте яркость лампы подсвета **[RCTRL+M]**, при необходимости скорректируйте угол прицеливания, наведя мышь на вращающийся барабан слева от стекла прицела, появится индикатор вращения и вращайте колесо мыши. Необходимые углы от дальности до цели указаны

на прицеле (над отражателем). **Притирания прицел готов** к применению.

#### DCS: UH-1H Huey **WEAPONS EMPLOYMENT**

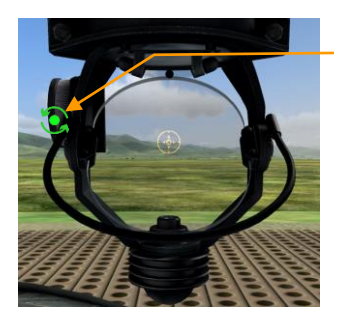

**Установка угла прицеливания**

Установите переключатель выбора вооружения на "2.75".

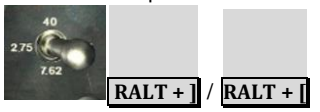

 Установите переключатель выбора пар- PAIR SELECTOR ракет на желаемое количество пар ракет, выпускаемых одновременно

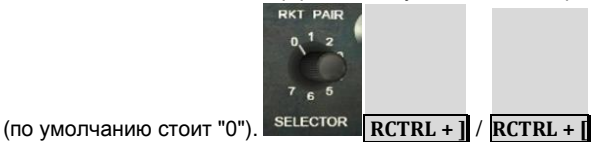

 Установите выключатель OFF-SAFE-ARMED в положение ARMED и убедитесь, что индикатор SAFE погас, а индикатор

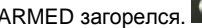

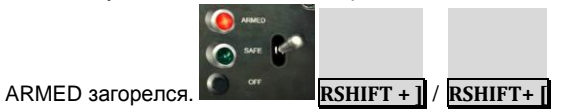

- Скорректируйте положение вертолета относительно цели, чтобы совместить прицельную метку с целью.
- Когда цель вошла в прицел, пускайте ракеты, нажав кнопку стрельбы на ручке управления. **SPACE** .

#### IMPORTANT - YOU SHOULD CAREFULLY READ THE FOLLOWING BEFORE INSTALLING THE SOFTWARE.

USE OF THE SOFTWARE IS SUBJECT TO THE LICENCE TERMS SET FORTH BELOW. THIS LICENCE AGREEMENT ("LICENCE") IS A LEGAL DOCUMENT BETWEEN YOU ("LICENSEE" OR "YOU") AND BELSIMTEK 223054, Minsk region, Ostroshitsky-Gorodok s/s, vill.Ostroshitsky town, Pension "Theatralny" room 17, ("BELSIMTEK" OR "WE") FOR THE "DCS: UH-1H" SOFTWARE PRODUCT ("PROGRAM"), WHICH INCLUDES ALL SOFTWARE INCLUDED WITH THIS LICENCE, THE ASSOCIATED MEDIA, THE DATA SUPPLIED WITH IT, ANY PRINTED MATERIALS, AND ANY ONLINE OR ELECTRONIC DOCUMENTATION ("DOCUMENTATION") AND ANY AND ALL COPIES AND DERIVATIVE WORKS OF SUCH SOFTWARE AND MATERIALS AND ARE THE COPYRIGHTED WORK.

BY INSTALLING THE PROGRAM AND CLICKING ON THE "ACCEPT" BUTTON BELOW, YOU ACCEPT THE TERMS OF THIS LICENCE WITH BELSIMTEK WHICH WILL BIND YOU. IF YOU DO NOT AGREE TO THE TERMS OF THIS LICENCE, WE ARE UNWILLING TO LICENCE THE PROGRAM TO YOU AND YOU MUST NOT INSTALL THE PROGRAM. IN THIS CASE, IF YOU OBTAINED THE PROGRAM FROM A RETAILER YOU MUST RETURN THE MEDIUM ON WHICH THE PROGRAM IS STORED AND ALL ACCOMPANYING DOCUMENTATION TO THE RETAILER FROM WHOM YOU PURCHASED THEM, TOGETHER WITH PROOF OF PAYMENT.

#### 1. LIMITED USE LICENCE

In consideration of you agreeing to abide by the terms of this Licence, BELSIMTEK hereby grants to you a non-exclusive, non-transferable, limited right and licence to install and use one copy of the Program and the Documentation solely and exclusively for your personal use on the terms of this Licence. All rights not specifically granted under this Licence are reserved by BELSIMTEK and, as applicable, BELSIMTEK's licensors. You may not network the Program or otherwise install it or use it on more than one computer at a time, except if expressly authorized otherwise in the Documentation. . GOVERNMENT AND COMMERCIAL ENTITIES MAY NOT USE THIS SOFTWARE UNDER THIS EULA. Government and commercial entities wishing to use this software in conjunction with training or demonstrator applications must obtain a license directly from BELSIMTEK under a separate pricing structure and terms of use.

#### 2. OWNERSHIP

2.1 The Program is licensed, not sold, for your use. This Licence confers no title or ownership in the Program and should not be construed as a sale of any rights in the Program. This Licence shall also apply to any patches or updates you may obtain from BELSIMTEK for the Program.

2.2 All title, ownership rights and intellectual property rights in and to the Program and any and all copies thereof (including but not limited to any titles, computer code, themes, objects, characters, character names, stories, narrative, locations, artwork, animations, sounds, musical compositions, audiovisual effects, methods of operation, any related documentation, and add-ons incorporated into the Program now or in the future) are owned by BELSIMTEK, affiliates of BELSIMTEK or BELSIMTEK's **licensors** 

2.3 You acknowledge that you have no right to have access to the Program in source code form or in unlocked coding or with comments.

2.4 All rights are reserved. This Program contains certain licensed materials and BELSIMTEK's licensors may protect their rights in the event of any violation of this Agreement.

#### 3. LICENCE CONDITIONS

3.1 Except as expressly set out in this Licence or in clauses 4.1 and 4.2 below, or as permitted by any local law, you undertake to use the Program for your own personal use, and you shall not:

(a) use the Program, or permit use of the Program, on more than one computer, computer terminal, or workstation at the same time;

(b) make copies of the Program or any part thereof, or make copies of the materials accompanying this Program except where such copying is incidental to normal use of the Program or where it is necessary for the purpose of back-up or security;

(c) use the Program, or permit use of the Program, in a network, multi-user arrangement or remote access arrangement, including any online use, except as otherwise explicitly provided by the Program;

(d) sell, rent, lease, sub-license, distribute, loan, translate, merge, adapt, vary, modify or otherwise transfer the Program, or any copies of the Program, without the express prior written consent of BELSIMTEK;

(e) not to make alterations to, or modifications of, the whole or any part of the Program nor permit the Program or any part of it to be combined with, or become incorporated in, any other programs;

(f) not to disassemble, decompile, reverse engineer or create derivative works based on the whole, or any part, of the Program nor attempt to do any such things except to the extent that (by virtue of section 296A of the Copyright, Designs and Patents Act 1988) such actions cannot be prohibited because they are essential for the purpose of achieving inter-operability of the Program with another software program, and provided that the information obtained by you during such activities:

(i) is used only for the purpose of achieving inter-operability of the Program with another software program; and

(ii) is not unnecessarily disclosed or communicated to any third party without the BELSIMTEK's prior written consent; and

(iii) is not used to create any software which is subsantially similar to the Program.

(g) remove any proprietary notices or labels from the Program or otherwise modify the Program without the prior written consent of BELSIMTEK; and

(h) exploit this Program or any of its parts commercially, including but not limited to use at a cyber cafe, computer gaming centre or any other location-based site. BELSIMTEK may offer a separate Site Licence Agreement to permit you to make the Program available for commercial use; please refer to the contact information below.

3.2 You acknowledge that the Program has not been developed to meet your individual requirements and that it is therefore your responsibility to ensure that the facilities and functions of the Program as described in the Documentation meet your requirements.

3.3 You acknowledge that the Program may not be free of errors or bugs and you agree that the existence of any minor errors shall not constitute a breach of this Licence.

#### 4. PROGRAM UTILITIES

4.1 This Program may contain certain design, programming and processing utilities, tools, assets and other resources ("Program Utilities") for use with this Program that allow you to create customized new missions, campaigns, skins, terrain and other related materials for personal use in connection with the Program ("New Game Materials"). The use of any Program Utilities is subject to the following additional licence restrictions:

(a) you agree that, as a condition to your using the Program Utilities, you will not use or allow third parties to use the Program Utilities and the New Game Materials created by you for any commercial purposes, including but not limited to selling, renting, leasing, licensing, distributing, or otherwise transferring the ownership of such New Game Materials, whether on a stand alone basis or packaged in combination with the New Game Materials created by others, through any and all distribution channels, including, without limitation, retail sales and on-line electronic distribution. You agree not to solicit, initiate or encourage any proposal or offer from any person or entity to create any New Game Materials for commercial distribution. You agree to promptly inform BELSIMTEK in writing of any instances of your receipt of any such proposal or offer;

(b) if you decide to make available the use of the New Game Materials created by you to other gamers, you agree to do so solely without charge, unless with prior approval from BELSIMTEK;

(c) New Game Materials may be created only if such New Game Materials can be used exclusively in combination with the retail version of the Program. New Game Materials may not be designed to be used as a stand-alone product;

(d) New Game Materials must not contain any illegal, obscene or defamatory materials, materials that infringe rights of privacy and publicity of third parties or (without appropriate irrevocable licences granted specifically for that purpose) any trademarks, copyright-protected works or other properties of third parties;

(e) all New Game Materials must contain prominent identification at least in any on-line description and with reasonable duration on the opening screen: (a) the name and E-mail address of the New Game Materials' creator(s) and (b) the words "THIS MATERIAL IS NOT MADE OR SUPPORTED BY BELSIMTEK.";

(f) all New Game Materials created by you shall be exclusively owned by BELSIMTEK and/or its licensors as a derivative work (as such term is described under U.S. copyright law) of the Program and BELSIMTEK and its licensors may use any New Game Materials made publicly available by you for any purpose whatsoever, including but not limited to, for purpose of advertising and promoting the Program.

4.2 With permission from BELSIMTEK, in certain circumstances, you may be authorised to publish and distribute New Game Materials for gain. In this event you should first contact BELSIMTEK to seek permission, and obtain the details of the terms and conditions at BELSIMTEK Imperial War Museum, Duxford Airfield, Cambridge, CB2 4QR, England, UK. Attn. Business and Legal Affairs

#### 5. WARRANTY

The entire risk arising out of use or performance of the Program remains with you. However it is warranted that the media containing the Program shall be free from defects in material and workmanship under normal use and services and the Program will perform substantially in accordance with the accompanying written materials, for a period of 90 (ninety) days from the date of your purchase of the Program.

#### 6. LIMITATION OF LIABILITY

6.1 SUBJECT TO CLAUSE 6.2, NEITHER BELSIMTEK, ITS PARENT, SUBSIDIARIES, AFFILIATES OR LICENSORS SHALL BE LIABLE IN ANY WAY FOR LOSS OR DAMAGE OF ANY KIND RESULTING FROM THE USE OF THE PROGRAM, INCLUDING BUT NOT LIMITED TO LOSS OF GOODWILL, LOSS OF INCOME, LOSS OF BUSINESS PROFITS OR CONTRACTS, BUSINESS INTERRUPTION, LOSS OF THE USE OF MONEY OR ANTICIPATED SAVINGS, LOSS OF INFORMATION, LOSS OF OPPORTUNITY, LOSS OF, DAMAGE TO OR CORRUPTION OF DATA, WORK STOPPAGE, COMPUTER FAILURE OR MALFUNCTION, OR OTHER COMMERCIAL DAMAGE OR LOSSES OR ANY INDIRECT OR CONSEQUENTIAL LOSS OR DAMAGE OF ANY KIND HOWSOEVER ARISING WHETHER CAUSED BY TORT (INCLUDING

NEGLIGENCE), BREACH OF CONTRACT OR OTHERWISE. EVEN IF BELSIMTEK HAS BEEN ADVISED OF THE POSSIBILITY OF SUCH DAMAGES. BELSIMTEK'S LIABILITY UNDER OR IN CONNECTION WITH THIS LICENCE, OR ANY COLLATERAL CONTRACT, WHETHER IN CONTRACT, TORT (INCLUDING NEGLIGENCE) OR OTHERWISE, SHALL NOT EXCEED THE ACTUAL PRICE PAID FOR THE LICENCE TO USE THE PROGRAM.

6.2 Nothing in this Licence shall exclude or in any way limit the Licensor's liability for fraud, or for death and personal injury caused by its negligence, or any other liability to the extent the same may not be excluded or limited as a matter of law.

6.3 Subject to clauses 6.1 and 6.2, BELSIMTEK's liability for infringement of third party intellectual property rights shall be limited to breaches of rights subsisting in the United Kingdom.

6.4 THIS LICENCE SETS OUT THE FULL EXTENT OF BELSIMTEK'S OBLIGATIONS AND LIABILITIES IN RESPECT OF THE SUPPLY OF THE PROGRAM AND DOCUMENTATION. IN PARTICULAR, THERE ARE NO CONDITIONS, WARRANTIES, REPRESENTATIONS OR OTHER TERMS, EXPRESS OR IMPLIED, THAT ARE BINDING ON BELSIMTEK EXCEPT AS SPECIFICALLY STATED IN THIS LICENCE. ANY CONDITION, WARRANTY, REPRESENTATION OR OTHER TERM CONCERNING THE SUPPLY OF THE PROGRAM AND DOCUMENTATION WHICH MIGHT OTHERWISE BE IMPLIED INTO OR INCORPORATED IN THIS LICENCE, OR ANY COLLATERAL CONTRACT, WHETHER BY STATUTE, COMMON LAW OR OTHERWISE, IS HEREBY EXCLUDED TO THE FULLEST EXTENT PERMITTED BY LAW.

#### 7. INDEMNITY

You agree to indemnify, defend and hold BELSIMTEK, its partners, affiliates, licensors, contractors, officers, directors, employees and agents harmless from all damages, losses and expenses arising directly or indirectly from your acts and omissions to act in using the Program pursuant to the terms of this Agreement.

#### 8. TERMINATION

8.1 You may terminate the Licence at any time by destroying the Program and any New Material.

8.2 BELSIMTEK may, at its discretion, terminate this Licence in the event that you fail to comply with the terms and conditions contained herein. In such event, you must immediately destroy the Program and any New Material.

8.3 Upon termination of this Licence for whatever reason:

(a) all rights granted hereunder shall automatically cease;

(b) you forthwith must cease all activity authorised by this Licence; and

(c) you must immediately delete or remove the Program from all computer equipment in your possession and immediately destroy or return to BELSIMTEK (at BELSIMTEK's option) all copies of the Program then in your possession, custody or control and, in the case of destruction, certify to BELSIMTEK that you have done so.

#### 9. LICENCE TRANSFER

9.1 You may permanently transfer all of your rights under this Licence to the recipient, provided that the recipient agrees to the terms of this Licence and you remove the Program from your computer.

9.2 BELSIMTEK may transfer, assign, charge, sub-contract or otherwise dispose of this Licence, or any of our rights or obligations arising under it, at any time during the term of this Licence.

#### 10. MISCELLANEOUS

10.1 The Licensor will not be liable or responsible for any failure to perform, or delay in performance of, any of his obligations under this Licence that is caused by an event outside its reasonable control.

10.2 This Licence and any document expressly referred to in it represents the entire agreement between BELSIMTEK and you to the licensing of the Program and Documentation and supersedes any prior agreement, understanding or arrangement between us, whether oral or in writing.

10.3 This Licence shall be deemed to have been made and executed in England, and any dispute arising out of or in connection with it or its subject matter shall be governed by and construed in accordance with English law. The parties hereby agree that the English courts shall have exclusive jurisdiction to settle any dispute or claim that arises out of or in connection with this Licence or its subject matter.

Copyright 2012 Belsimtek Ltd. All rights reserved. Copyright (c) 2002, Xiph.org Foundation Copyright (c) 2002, Industrial Light & Magic, a division of Lucas Digital Ltd. LLC Copyright © 2003-2008 Tecgraf, PUC-Rio. Copyright c 2003 Kepler Project. Copyright c 2003-2006 The Kepler Project. (c) 2007 The FreeType Project Copyright (C) 2001-3 Henry Maddocks

If you have any questions concerning this licence, you may contact BELSIMTEK at 223054, Minsk region, Ostroshitsky-Gorodok s/s, vill.Ostroshitsky town, Pension "Theatralny" room 17. Business and Legal Affairs

#### **Serial number**